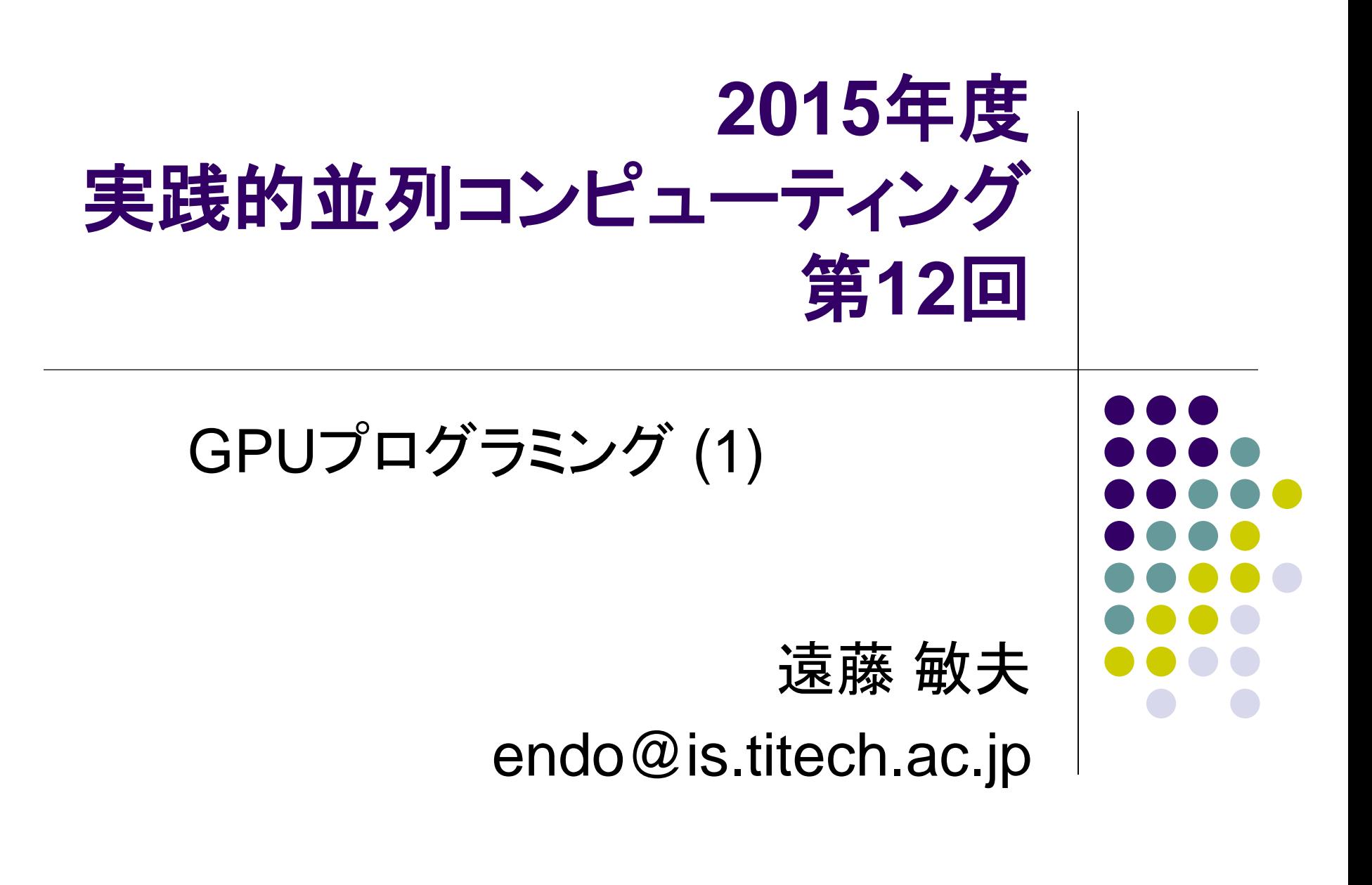

#### **GPU**コンピューティングとは

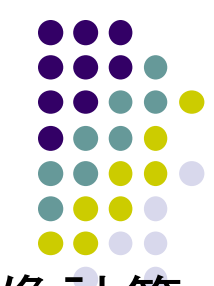

- グラフィックプロセッサ (GPU)は、グラフィック・ゲームの画像計算 のために、進化を続けてきた
	- 現在、CPUのコア数は2~12個に対し、GPU中には数百コア
- そのGPUを一般アプリケーションの高速化に利用!
	- GPGPU (General-Purpose computing on GPU) とも言われる
- 2000年代前半から研究としては存在。2007年にNVIDIA社の CUDA言語がリリースされてから大きな注目

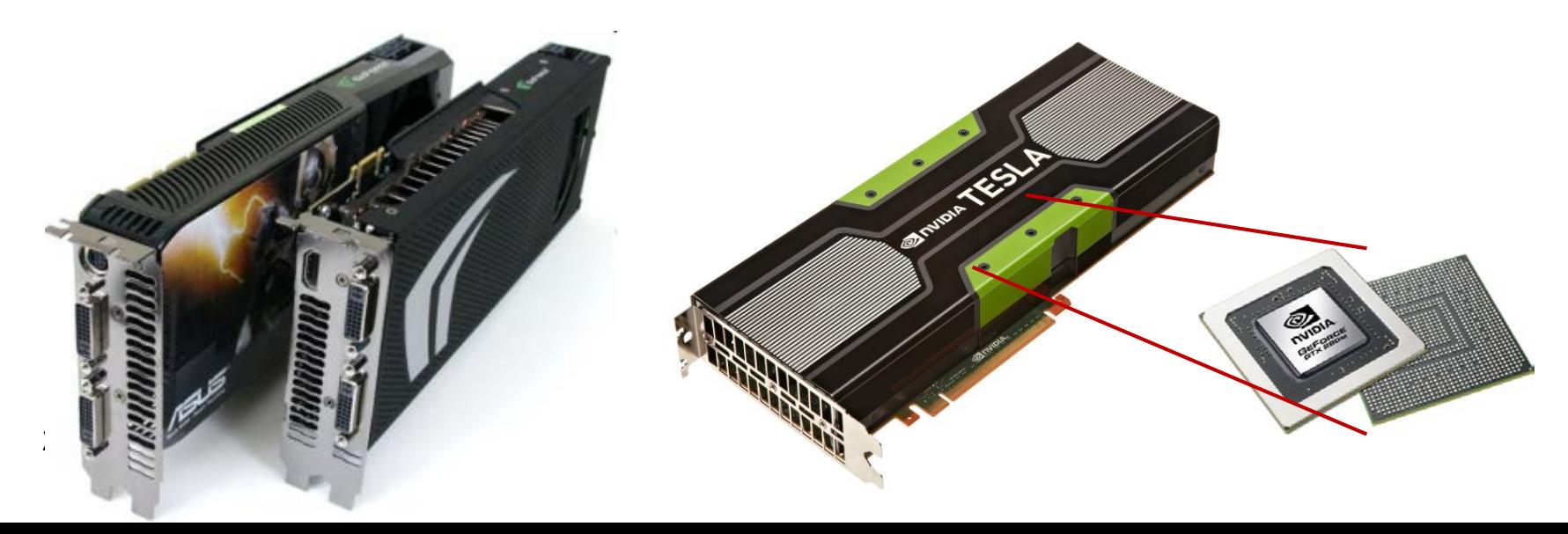

# **TSUBAME2**スーパーコンピュータ

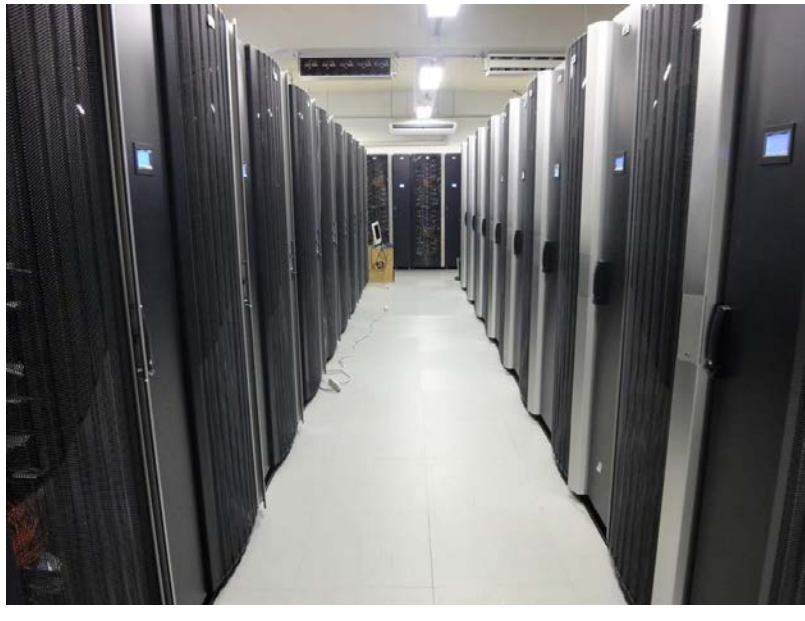

Tokyo-Tech Supercomputer and **UBiquitously** Accessible Mass-storage **Environment** 「ツバメ」は東京工業大学の シンボルマークでもある

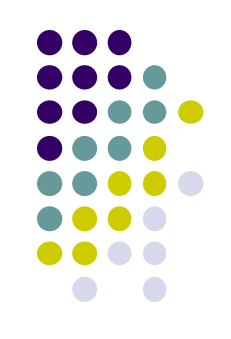

- TSUBAME1: 2006年~2010年に稼働したスパコン
- TSUBAME2.0: 2010年に稼働開始したスパコン – 2010年当初には、世界4位、日本1位の計算速度性能
- TSUBAME2.5: 2013年にGPUを最新へ入れ替え – 現在、世界13位、日本2位

高性能の秘訣が **GPU**コンピューティング

#### **TSUBAME2.0**スパコン・**GPU**は様々な 研究分野で利用されている

#### 気象シミュレーション 動脈血流

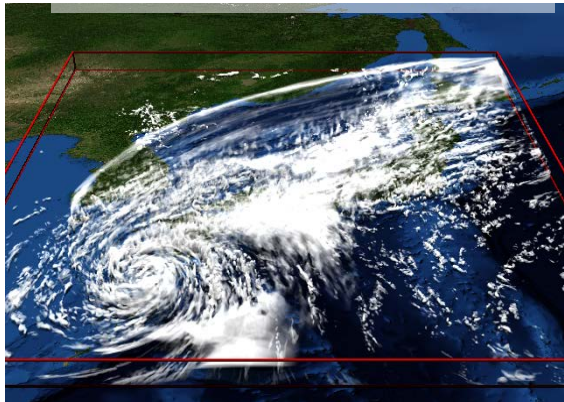

#### 金属結晶凝固 シミュレーション

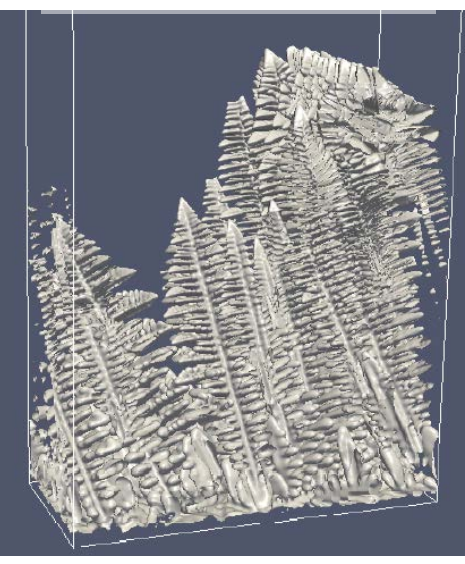

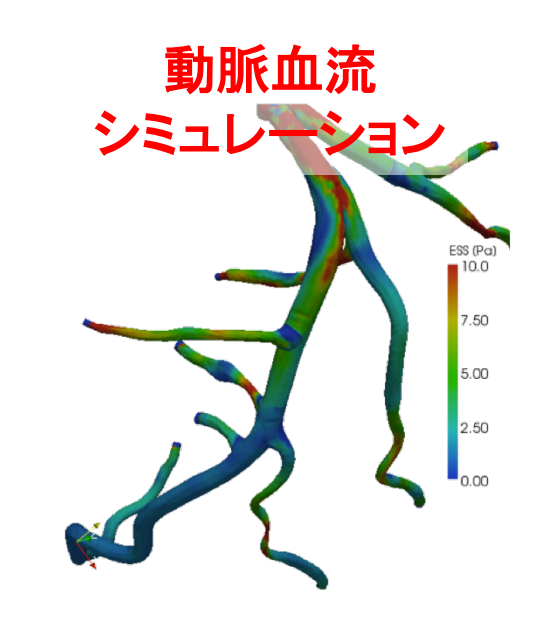

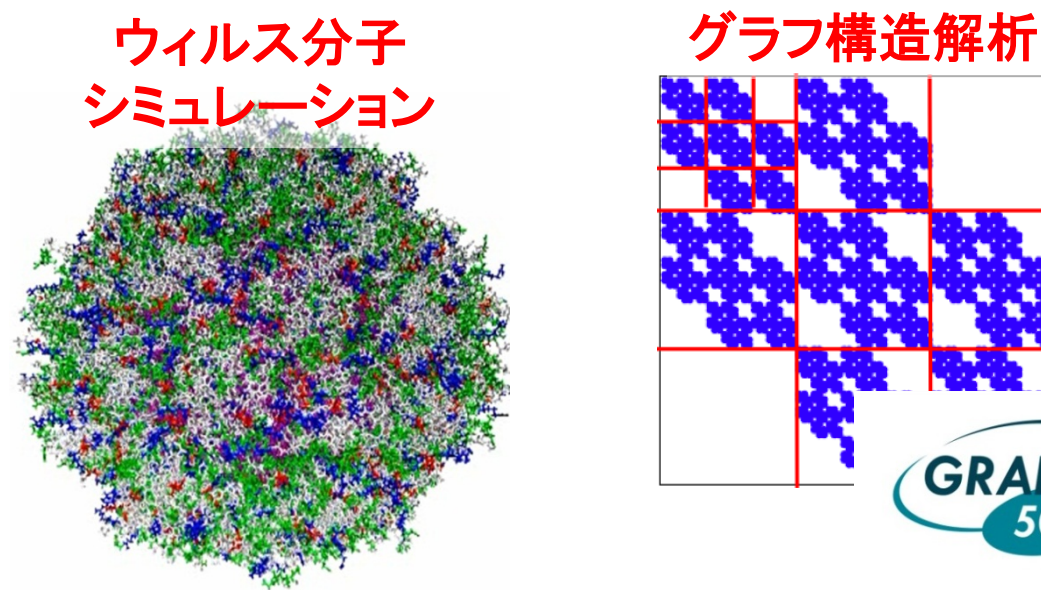

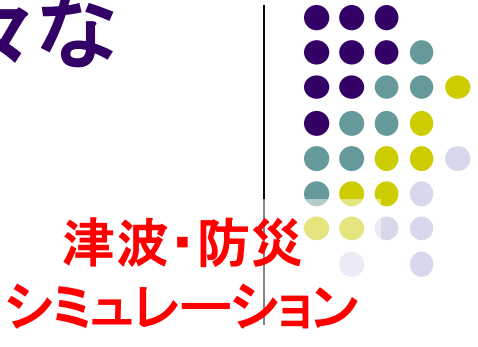

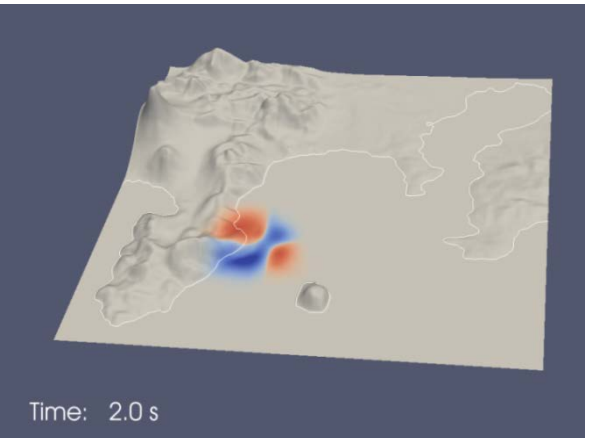

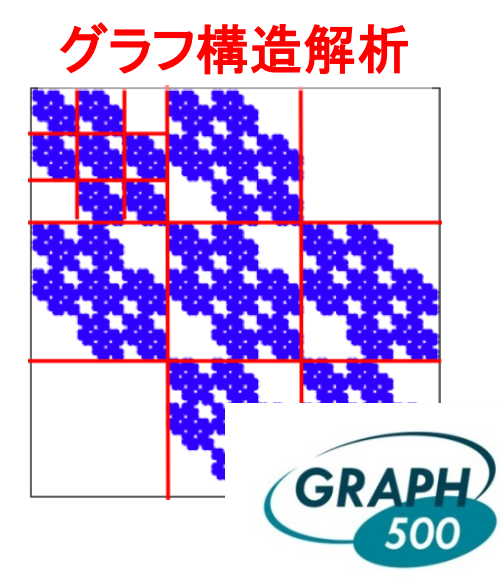

#### **TSUBAME 2.5** 全体概要

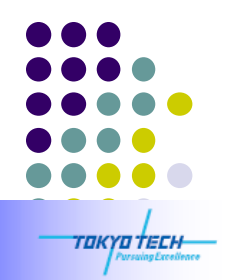

#### **TSUBAME 2.5: A GPU-centric Green 5.78 Petaflops Supercomputer**

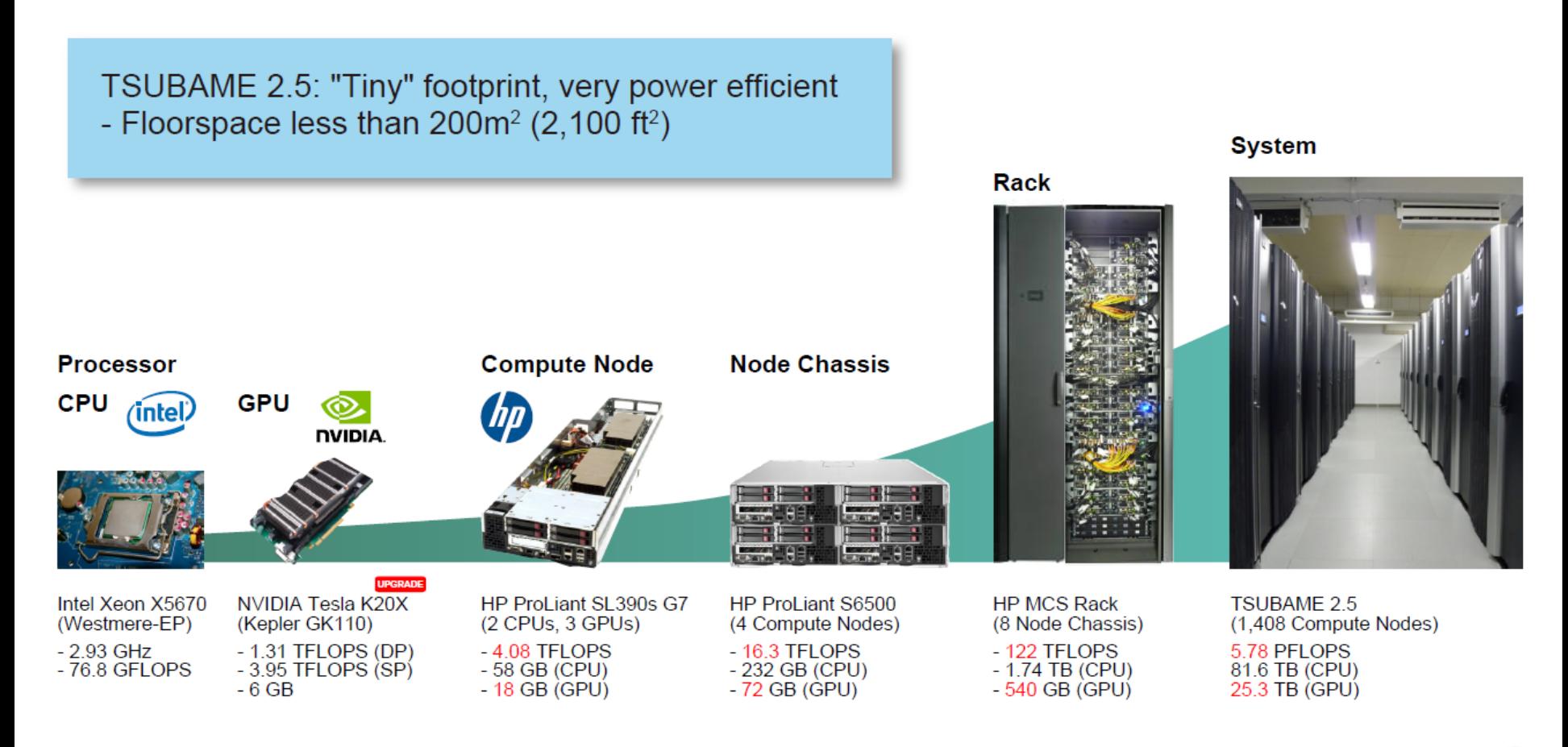

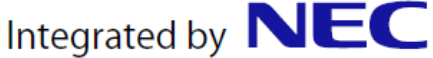

#### **TSUBAME2.5**の計算ノード

- TSUBAME2.0は、約1400台の計算ノード(コンピュータ)を持つ
- 各計算ノードは、CPUとGPUの両方を持つ
	- CPU: Intel Xeon 2.93GHz 6コア x 2CPU=12 コア
	- GPU: NVIDIA Tesla K20X x 3GPU

CPU  $0.07$ TFlops  $x 2 +$  GPU 1.31 TFlops  $x 3 = 4.08$ TFlops

**96%**の性能が**GPU**のおかげ

- メインメモリ(CPU側メモリ): 54GB
- SSD: 120GB
- ネットワーク: QDR InfiniBand x 2 = 80Gbps
- OS: SUSE Linux 11 (Linuxの一種)

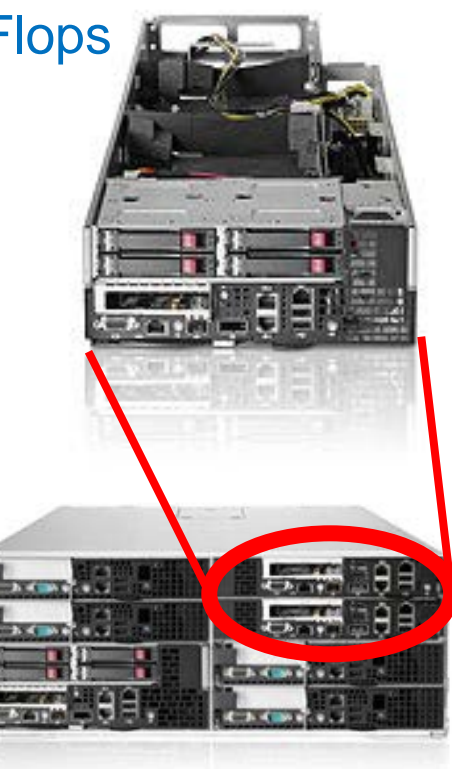

### **GPU**の特徴 **(1)**

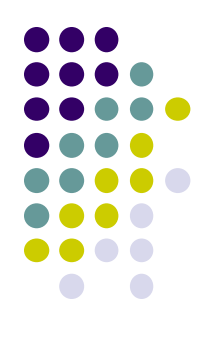

**ESLA** 

- コンピュータにとりつける増設ボード ⇒単体では動作できず、CPUから指示を出してもらう
- 多数コアを用いて計算
	- ⇒多数のコアを活用するために、多数のスレッドが協力して計算
- メモリサイズは1~12GB
	- ⇒CPU側のメモリと別なので、「データの移動」もプログラミングする必要

コア数・メモリサイズは、 製品によって違う

### **GPU**の特徴 **(2)**

K20X GPU 1つあたりの性能

- 計算速度: 1.31 TFlops (倍精度)、3.95 TFlops (単精度)
	- CPUは20~100GFlops程度

コア数:

- 14SMX x 192CUDAコア = 2688CUDAコア
- ●メモリ容量: 6GB
	- 2688コアが、6GBのメモリを共有している。ホストメモリとは別
- メモリバンド幅: 約250 GB/s
	- CPUは10~50GB/s程度
- その他の特徴
	- キャッシュメモリ (L1, L2)
	- ECC
	- CUDA, OpenAcc, OpenCLなどでプログラミング

以前の**GPU**にはキャッシュ メモリが無かったので、高 速なプログラム作成がより 大変だった

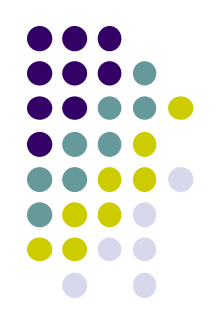

#### **GPU**の性能

Sandy Bridge CPU に対する Tesla K20X のパフォーマンス

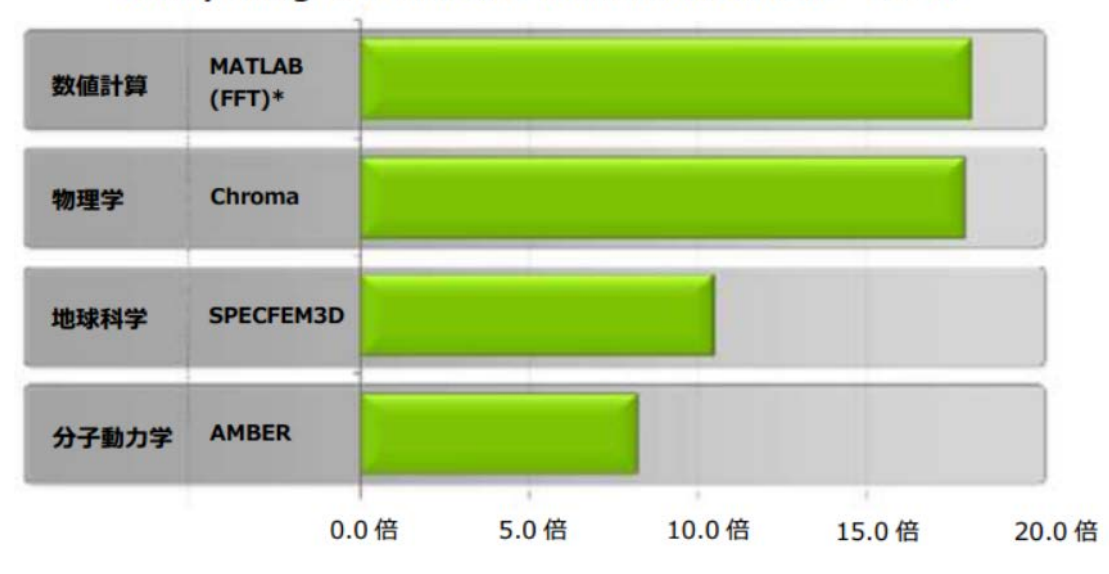

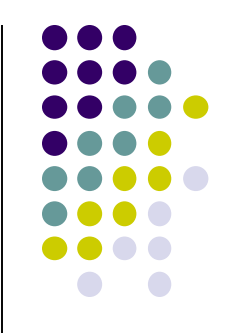

CPU システム:デュアルソケット E5-2687w、GPU システム:デュアルソケット E5-2687w+Tesla K20X GPU×2 個 \* MATLAB の結果発表、i7-2600K CPU 1 個と Tesla K20 GPU 1 個を比較

#### NVIDIAの公開資料より

- CPU版の、同じ計算をするプログラムより数倍高速
	- CPU版もすでに並列化されている(はず)
- 宣伝通りにいくかどうかは、計算の性質とプログラミングの 最適化しだい
	- どうしてもGPUに向かない計算はある マンファイン しょうきょう しょうきょう

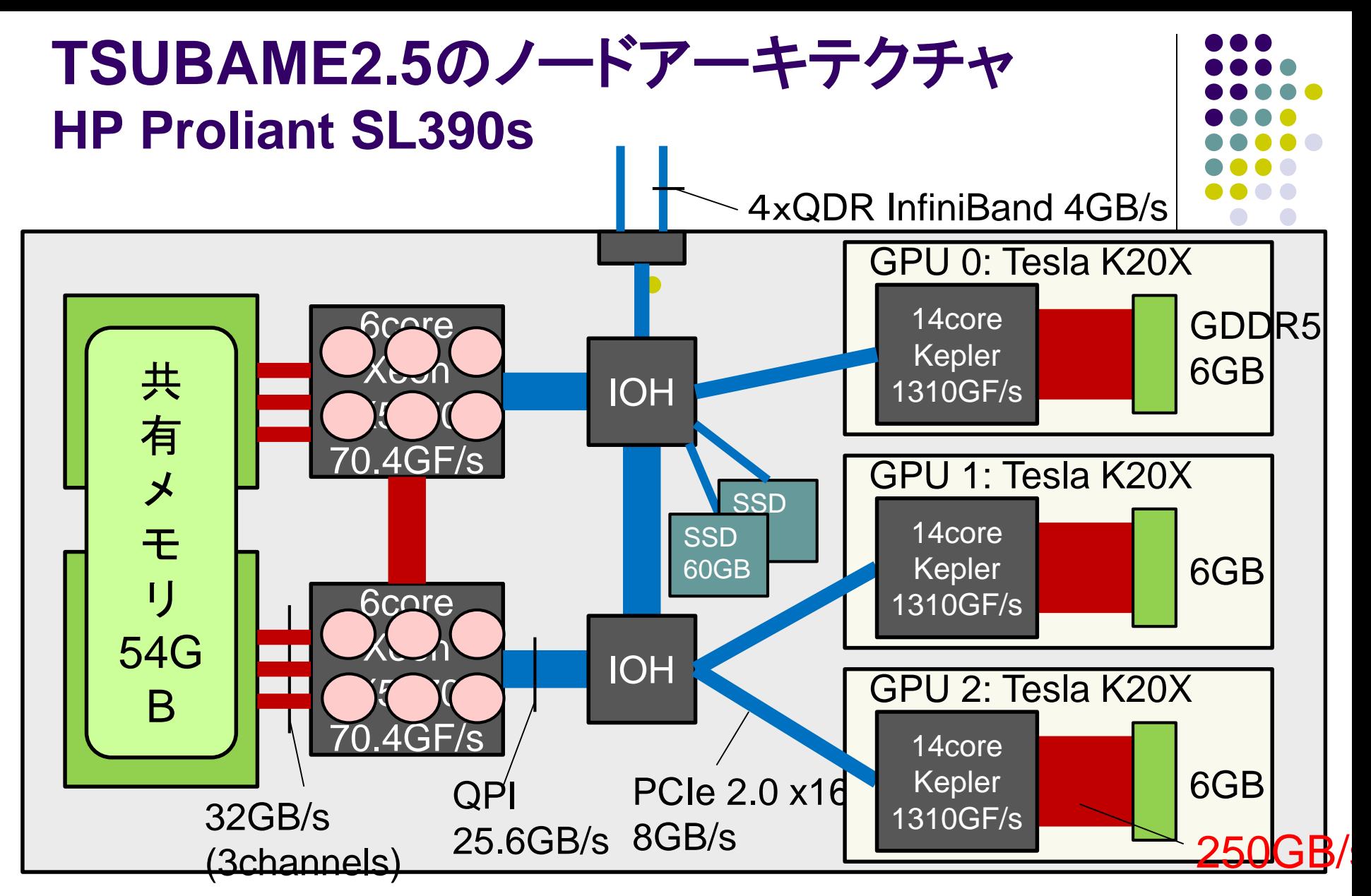

HyperThreadingのため,2ソケット×6コア×2HT=24プロセッサ に見える./proc/cpuinfoファイルの内容を参照

## 様々な**GPU**やアクセラレータ

#### NVIDIA GPU

- GeForceシリーズ: 一般のPCに搭載されているタイプで. 比較的安価。パソコンショップで売っている
- Teslaシリーズ: GPUコンピューティング専用ハードウェア。 TSUBAME2に搭載されているのはTesla K20X
- Titan, Piz Daint, Nebulaeスパコン等
- **Intel Xeon Phi** 
	- 約60コアプロセッサのボード
	- ボード上でLinux OSが動き、OpenMPも動く
	- 天河二号、Stampedeスパコン等
- AMD/ATI GPU
- 東芝・Sony・IBM Cellプロセッサ
	- プレイステーション3に搭載

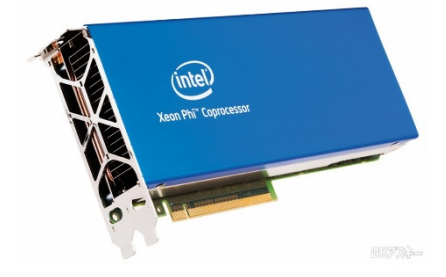

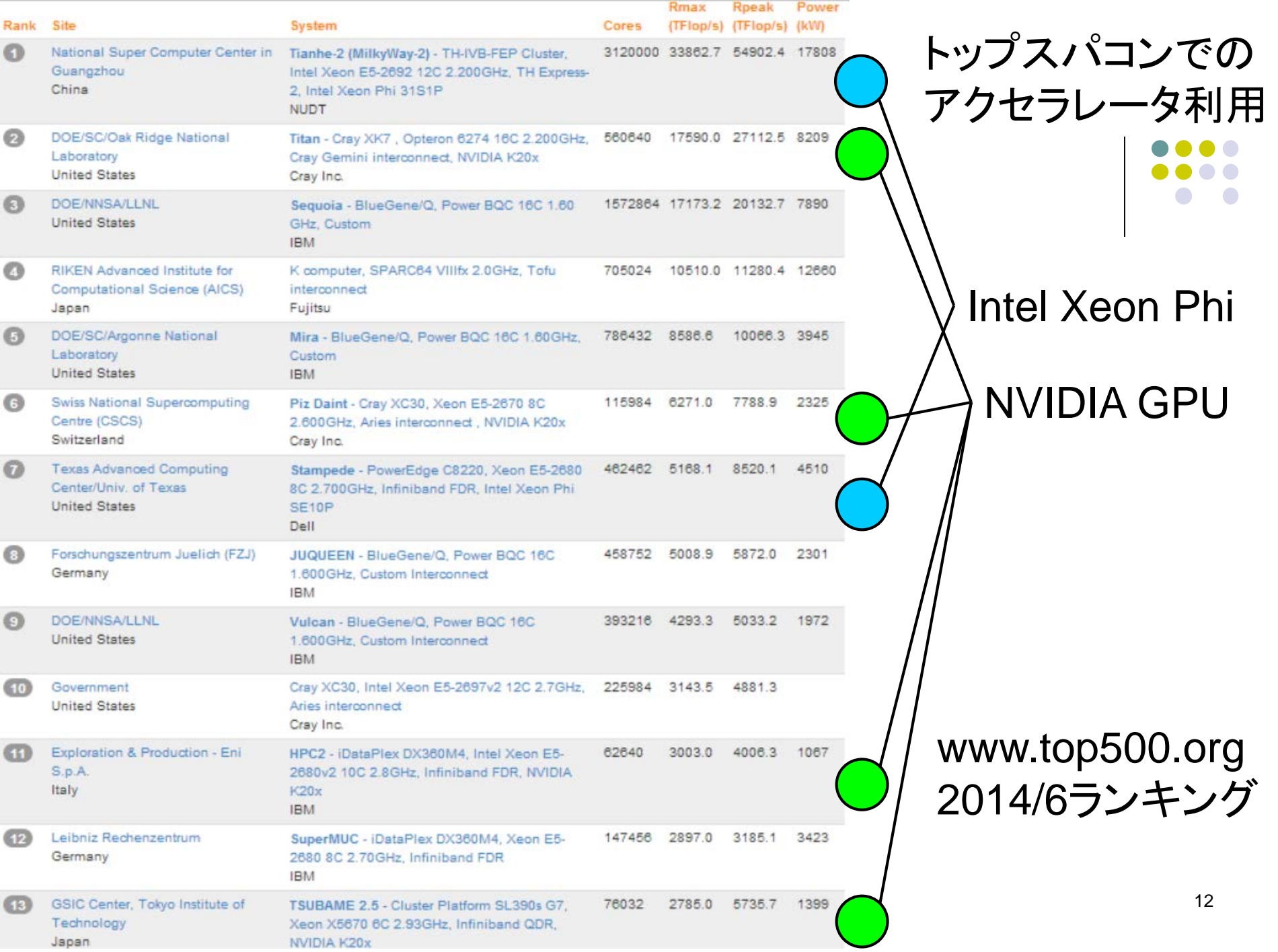

#### アクセラレータ向けプログラミング言語

- CUDA (本講義でとりあげる)
	- NVIDIA GPU向けのプログラミング言語
- OpenACC
	- お手軽なGPUプログラミングのために最近提案された
	- CPU用プログラムに、「ヒント」を追加。OpenMPに似ている
	- TSUBAMEのPGIコンパイラでも利用可能
- OpenCL
	- NVIDIA GPU, AMD GPU, 普通のIntelマルチコアCPUでも動く
	- ただし、CUDAよりさらに複雑な傾向
- Xeon Phi用ディレクティブ
	- 並列Region部分をPhi, それ以外をCPUで実行
- OpenMP
	- Xeon Phi上ではOpenMPも動く

### プログラミング言語**CUDA**

- NVIDIA GPU向けのプログラミング言語
	- 2007年2月に最初のリリース
	- TSUBAME2で使えるのはV6.5
	- 基本的に1GPU向け → 多数GPUはCUDA+MPIなどで
- 標準C言語サブセット+GPGPU用拡張機能
	- C言語の基本的な知識(特にポインタ)は必要となります
	- Fortran版もあり
- nvccコマンドを用いてコンパイル CUDA関連書籍もあり
	- ソースコードの拡張子は.cu

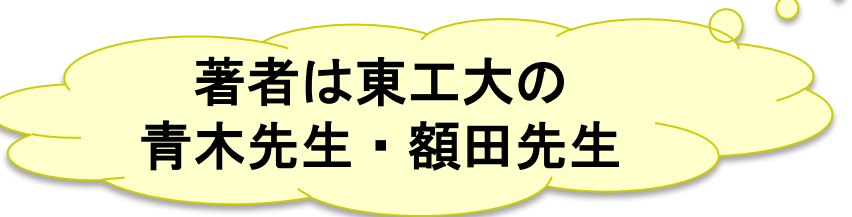

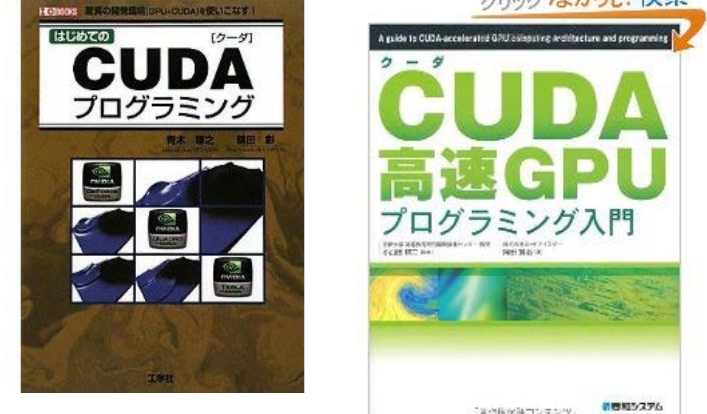

<http://gpu-computing.gsic.titech.ac.jp/> にも多数情報あり

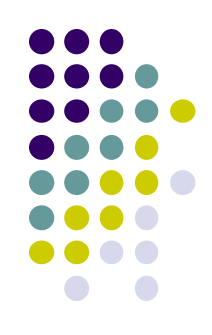

#### **CUDA**プログラムのコンパイルと実行例

- ~endo-t-ac/ppcomp/15/cuda ディレクトリ
- サンプルプログラム inc\_seq.cu などをコピーしてくだ さい
- 以下のコマンドをターミナルから入力し、CUDAプログ ラムのコンパイル、実行を確認してください
	- "\$" はコマンドプロンプトです

\$ nvcc –arch sm\_35 inc\_seq.cu –o inc\_seq \$ ./inc\_seq

• -arch sm 35 は、最新のCUDA機能を使うためのオプション (TSUBAMEでは普段つけておくとよいかも)

### **CUDA**のプログラミングモデル **~**分散メモリと共有メモリの両方登場**~**

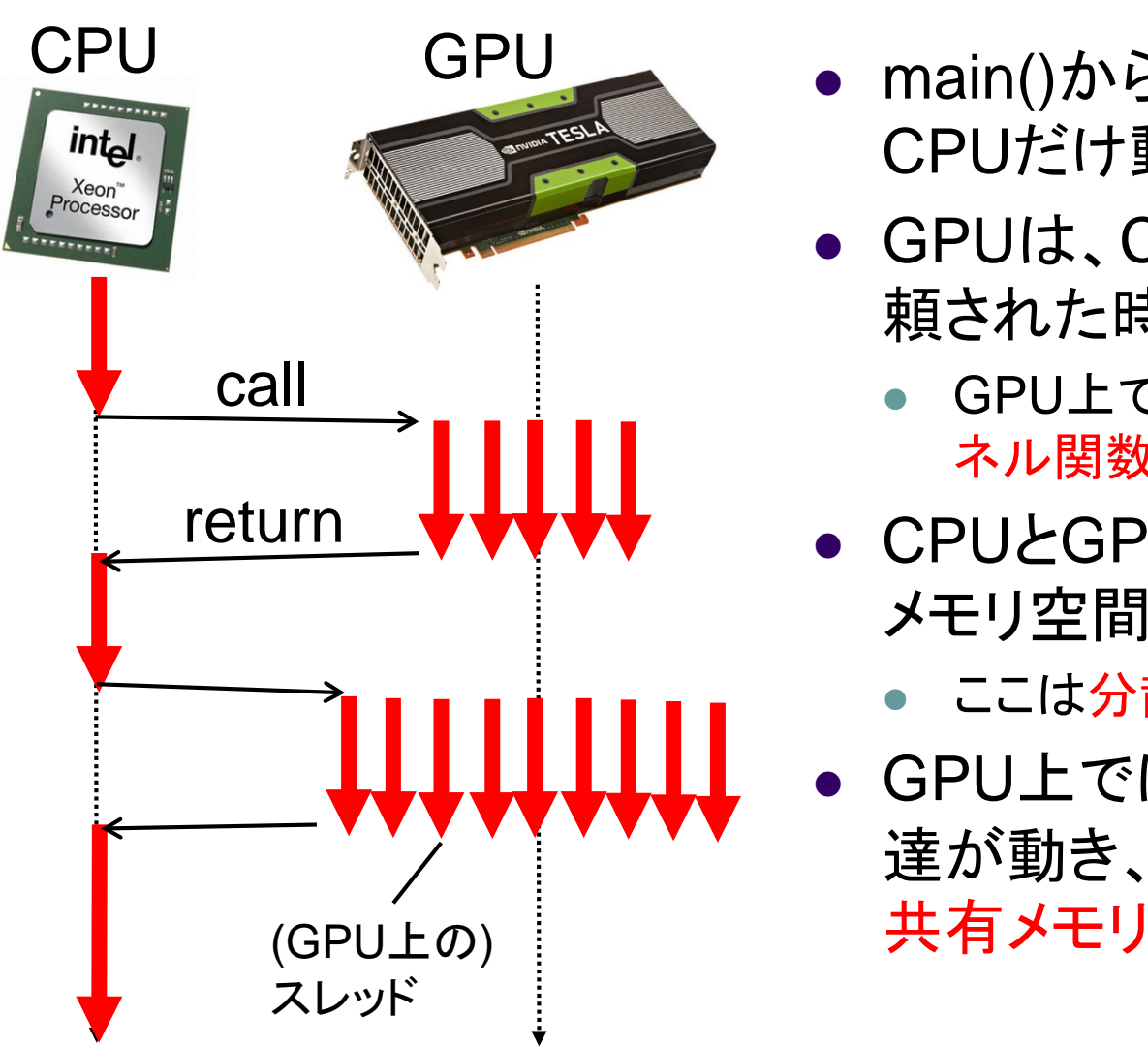

- main()から開始し、当初は CPUだけ動く
- GPUは、CPUから処理を依 頼された時だけ動く
	- GPU上で動く関数 = GPUカー ネル関数
- CPUとGPU間は(原則)別の メモリ空間
	- ここは分散メモリ
- GPU上では多数のスレッド 達が動き、スレッド達の間は

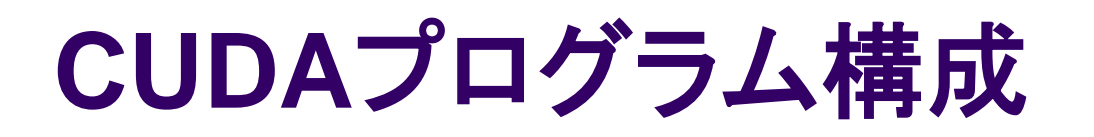

ホスト関数 + GPUカーネル関数

- 二種類の関数がcuファイル内に混ざっている
- ホスト関数
	- CPU上で実行される関数
	- ほぼ通常のC言語。main関数から処理がはじまる
	- GPUに対してデータ転送、GPUカーネル関数呼び出し を実行
- GPUカーネル関数
	- GPU上で実行される関数 (サンプルではinc関数)
	- ホストプログラムから呼び出されて実行
	- (単にカーネル関数と呼ぶ場合も)

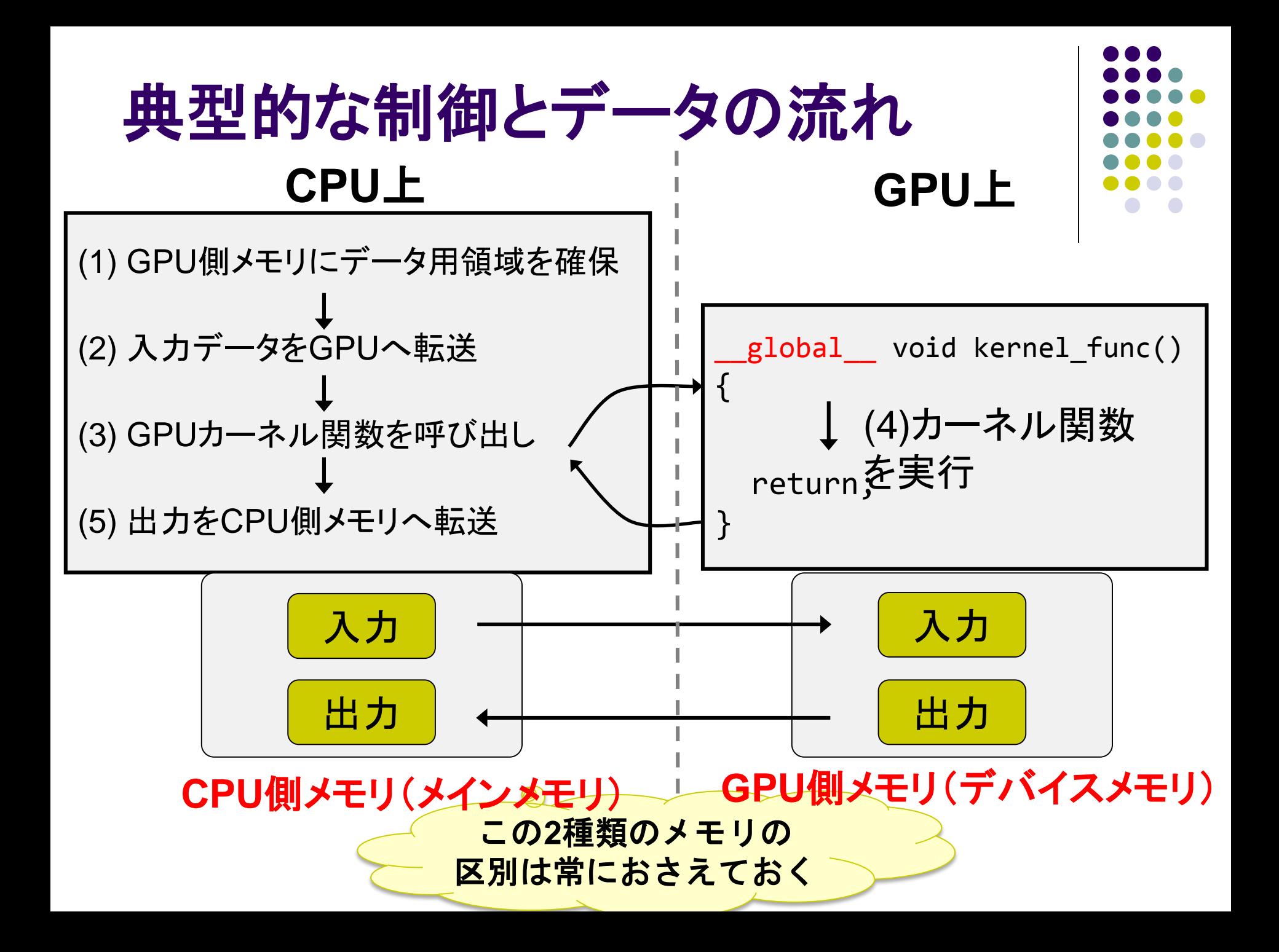

#### サンプルプログラム**: inc\_seq.cu**

}

int型配列の全要素を1加算 **GPU**であまり意味がな

い**(**速くない**)**例ですが

```
#include <stdio.h>
#include <stdlib.h>
#include <cuda.h>
#include <cuda_runtime.h>
```

```
#define N (32)
 __global__ void inc(int *array, int len)
{
   int i;
   for (i = 0; i < len; i++)array[i]++;return;
} 
int main(int argc, char *argv[])
{
   int i;
   int arrayH[N];
   int *arrayD;
   size t array size;
```

```
for (i=0; i< N; i++) arrayH[i] = i;printf("input: ");
for (i=0; i < N; i++)printf("%d ", arrayH[i]);
printf("¥n");
```

```
array size = sizeof(int) * N;
cudaMalloc((void **)&arrayD, array_size);
cudaMemcpy(arrayD, arrayH, array size,
        cudaMemcpyHostToDevice);
inc<<1, 1>>(arrayD, N);cudaMemcpy(arrayH, arrayD, array_size,
           cudaMemcpyDeviceToHost); 
printf("output: ");
for (i=0; i < N; i++)printf("%d ", arrayH[i]);
printf("¥n");
return 0;
```
### **(1) CPU**上**: GPU**側メモリ領域確保

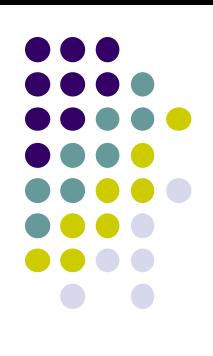

- cudaMalloc(void \*\*devpp, size t count)
	- GPU側メモリ(*デバイスメモリ、グローバルメモリ*と呼ばれる)に 領域を確保
	- devpp: デバイスメモリアドレスへのポインタ。確保したメモリの アドレスが書き込まれる
	- count: 領域のサイズ
- cudaFree(void \*devp)
	- 指定領域を開放

#### 例: 長さ1024のintの配列を確保

```
#define N (1024)
int *arrayD;
cudaMalloc((void **)&arrayD, sizeof(int) * N);
// arrayD has the address of allocated device memory
```
### **(2) CPU**上**:** 入力データ転送

- cudaMemcpy(void \*dst, const void \*src, size t count, enum cudaMemcpyKind kind)
	- 先にcudaMallocで確保した領域に指定したCPU側メモリ のデータをコピー
	- dst: 転送先デバイスメモリ
	- src: 転送元CPUメモリ
	- count: 転送サイズ(バイト単位)
	- kind: 転送タイプを指定する定数。ここでは cudaMemcpyHostToDeviceを与える
		- 例: 先に確保した領域へCPU上のデータarrayHを転送

int arrayH[N]; cudaMemcpy(arrayD, arrayH, sizeof(int)\*N, cudaMemcpyHostToDevice);

2010/12/06

#### **(3) CPU**上**: GPU**カーネルの呼び出し

- kernel func<<<grid dim, block dim>>> (kernel\_param1, …);
	- kernel func: カーネル関数名
	- kernel param: カーネル関数の引数
		- 例: カーネル関数 "inc" を呼び出し

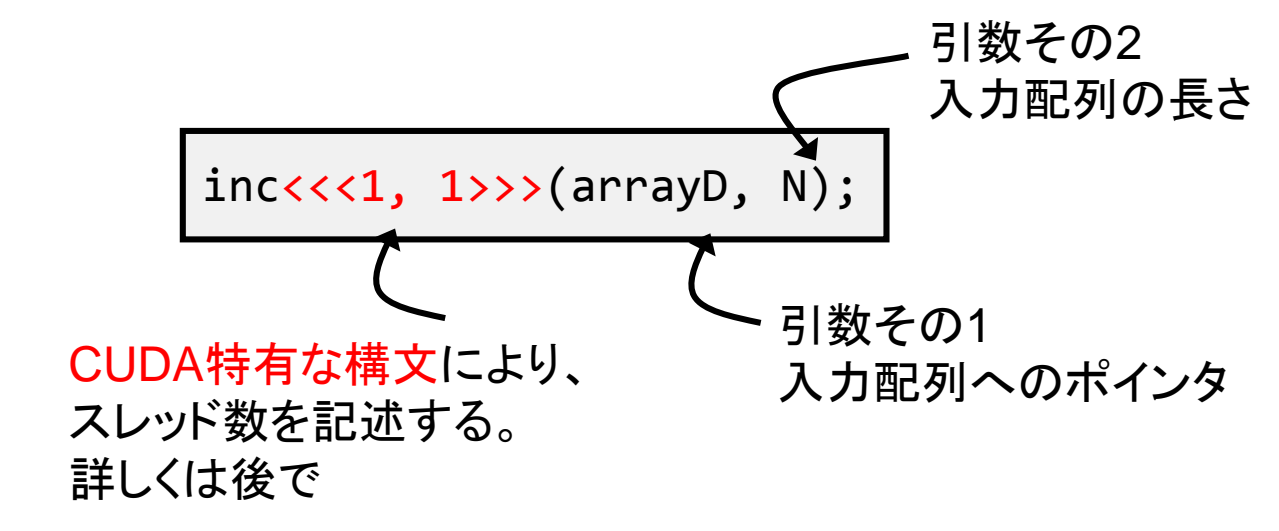

2010/12/06

### **(4) GPU**上**:** カーネル関数

- GPU上で実行される関数
	- \_\_global\_\_というキーワードをつける 注:「global」の前後にはアンダーバー2つずつ
- GPU側メモリのみアクセス可、CPU側メモリはアクセス
- 不可 引数利用可能
- 値の返却は不可 (voidのみ)

#### 例: int型配列をインクリメントするカーネル関数

```
__global__ void inc(int *array, int len)
{
    int i;
    for (i = 0; i < len; i++) array[i]++;return;
}
```
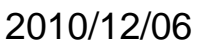

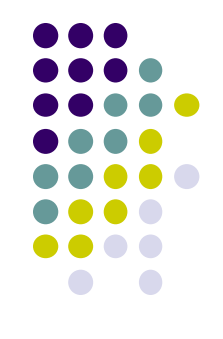

### **(5) CPU**上**:** 結果の返却

- 入力転送と同様にcudaMemcpyを用いる
- ただし、転送タイプは cudaMemcpyDeviceToHost を指定

例: 結果の配列をCPU側メモリへ転送

cudaMemcpy(arrayH, arrayD, sizeof(int)\*N, cudaMemcpyDeviceToHost);

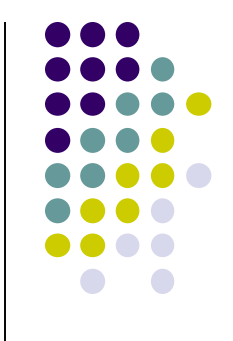

#### カーネル関数内でできること・ できないこと

- if, for, whileなどの制御構文はok
- GPU側メモリのアクセスはok、CPU側メモリのアクセスは不可
	- inc\_seqサンプルで、arrayDと間違ってarrayHをカーネル関数に渡し てしまうとバグ!! (何が起こるか分からない)
- ファイルアクセスなどは不可
	- printfは例外的にokなので、デバグに役立つ
- 関数呼び出しは、「\_\_device\_\_つき関数」に対してならok

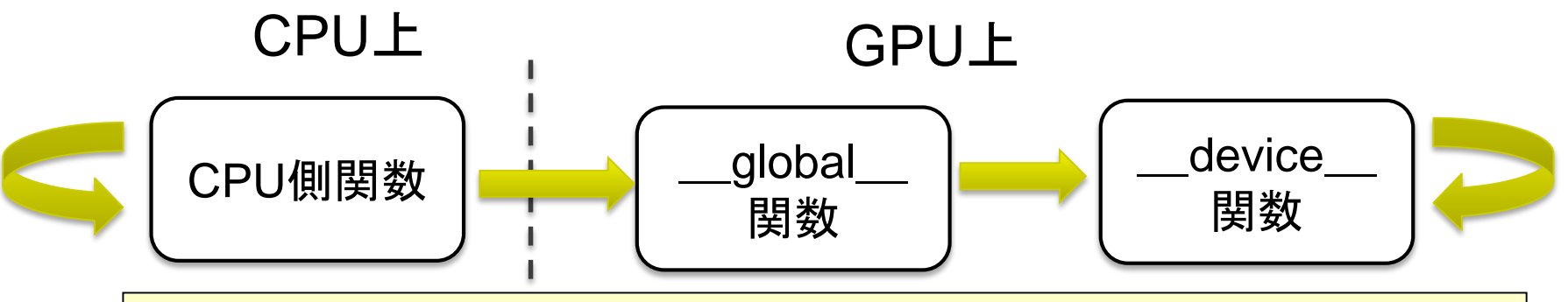

- <u> 上図の矢印の方向にのみ呼び出しできる</u>
	- GPU内からCPU関数は呼べない
- device つき関数は、返り値を返せるので便利

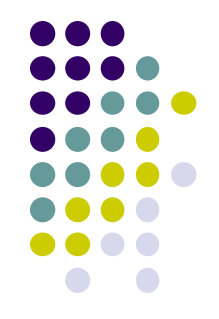

#### **CUDA**における並列化

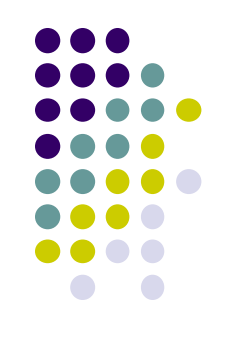

- たくさんのスレッドがGPU上で並列に動作すること により、初めてGPUを有効活用できる
	- inc\_seqプログラムは1スレッドしか使っていない
- データ並列性を基にした並列化が一般的
	- 例:巨大な配列があるとき、各スレッドが一部づつを分 担して処理 → 高速化が期待できる

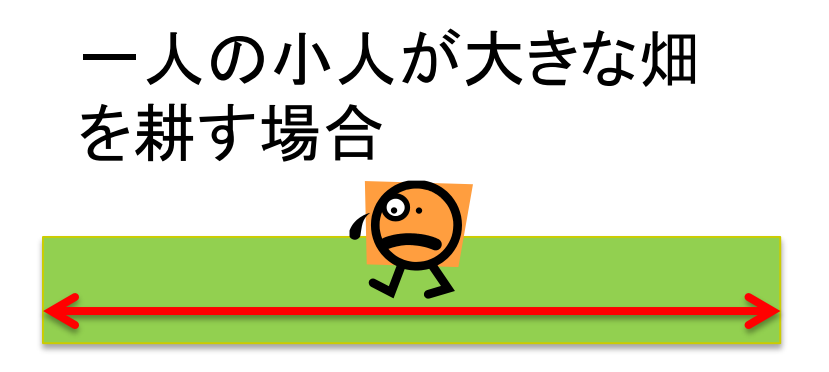

複数の小人が分担して 耕すと速く終わる

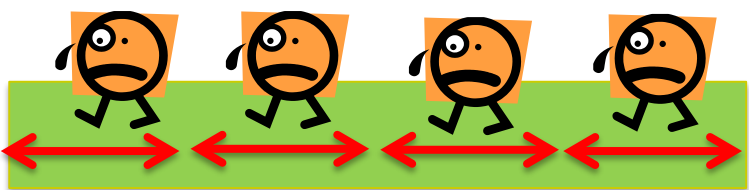

#### **CUDA**におけるスレッド

- CUDAでのスレッドは階層構造 になっている
	- グリッドは、複数のスレッドブロック から成る
	- スレッドブロックは、複数のスレッド から成る
- カーネル関数呼び出し時に数値 を二段階で指定

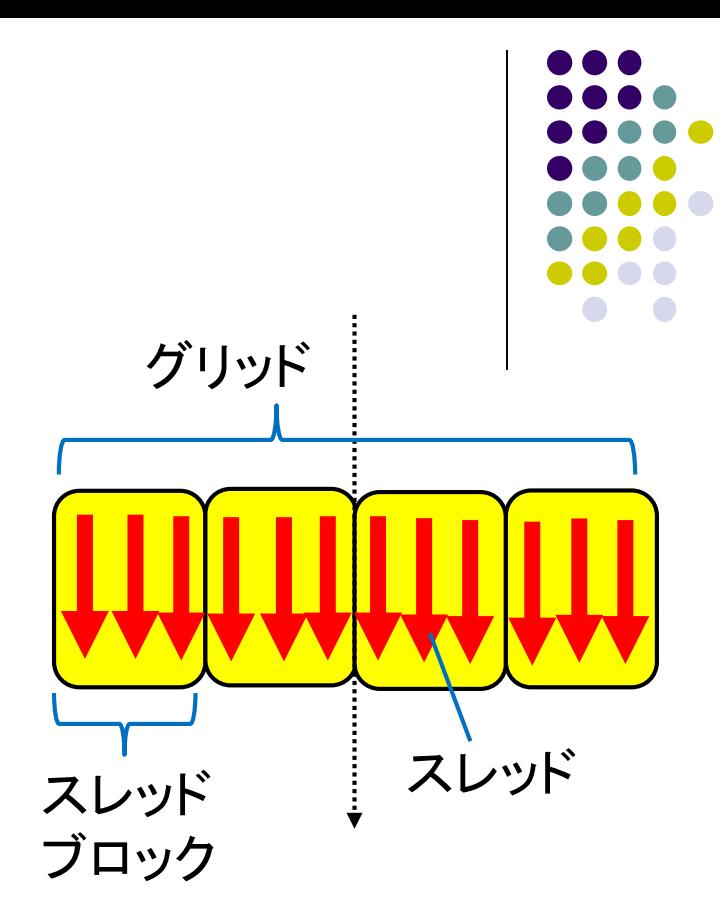

例:kernel\_func<<<100, 30>>>(a, b, c);

- スレッドブロックの数 (スレッドブロックあたりの) スレッドの数
- この例では、100x30=3000個(!)のスレッドが kernel\_funcを並列に実行する

### 自分のスレッド番号を知るには

- GPUカーネル関数内で、以下の特殊な変数を見るこ とができる
- 自分のID
	- blockIdx.x: 自分が何番目のブロックにいるか(0以上)
	- threadIdx.x: 自分がブロック内で何番目のスレッドか(0以上 )
- スレッド数など
	- gridDim.x: 全体でいくつブロックがあるか
	- blockDim.x: 各ブロックにいくつのスレッドがあるか
- 注:通し番号を表す変数はない
- **→ blockIdx.x \* blockDim.x + threadIdx.x で計算**

#### サンプルプログラムの改良 inc\_parは、inc\_seqと同じ計算を行うが、 N要素の計算のためにNスレッドを利用する点が違う

}

```
#include <stdio.h>
#include <stdlib.h>
#include <cuda.h>
#include <cuda_runtime.h>
```

```
#define N (32)
#define BS (8)
__global__ void inc(int *array, int len)
{
    int i = 1 blockIdx.x * 1 blockDim.x + 1threadIdx.x;
    array[i]++;return;
}
int main(int argc, char *argv[])
{
   int i;
   int arrayH[N];
   int *arrayD;
   size t array size;
```

```
for (i=0; i< N; i++) arrayH[i] = i;printf("input: ");
for (i=0; i< N; i++)printf("%d ", arrayH[i]);
printf("¥n");
```

```
array size = sizeof(int) * N;
cudaMalloc((void **)&arrayD, array_size);
cudaMemcpy(arrayD, arrayH, array size,
        cudaMemcpyHostToDevice);
inc<<<N/BS, BS>>>(arrayD, N);
cudaMemcpy(arrayH, arrayD, array_size,
           cudaMemcpyDeviceToHost); 
printf("output: ");
for (i=0; i < N; i++)printf("%d ", arrayH[i]);
printf("¥n");
return 0;
```
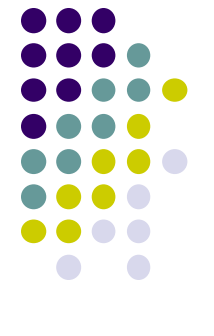

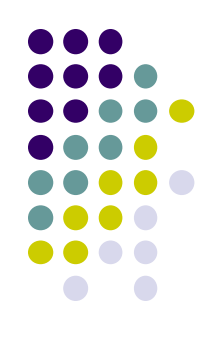

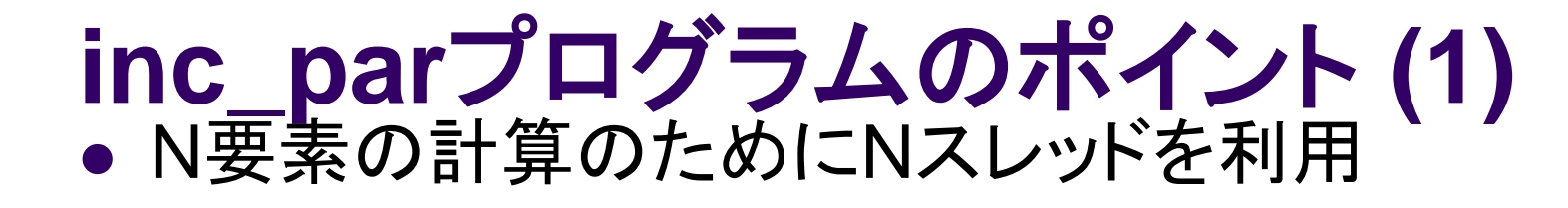

**グリッドサイズ スレッドブロックサイズ** この例では、前もってBS=8とした

ちなみに、<<<N, 1>>>や <<<1, N>>>でも動くのだ が非効率的である。

 $inc<,  $BS>>>(...!)$ ;$ 

ちなみに、このままでは、NがBSで割 り切れないときに正しく動かない。ど う改造すればよいか?

### **inc\_par**プログラムのポイント **(2)**

inc\_parの並列化の方針

:

- ●(通算で)0番目のスレッドにarray[0]の計算をさせる
- ●1番目のスレッドにarray[1]の計算
- N-1番目のスレッドにarray[N-1]の計算

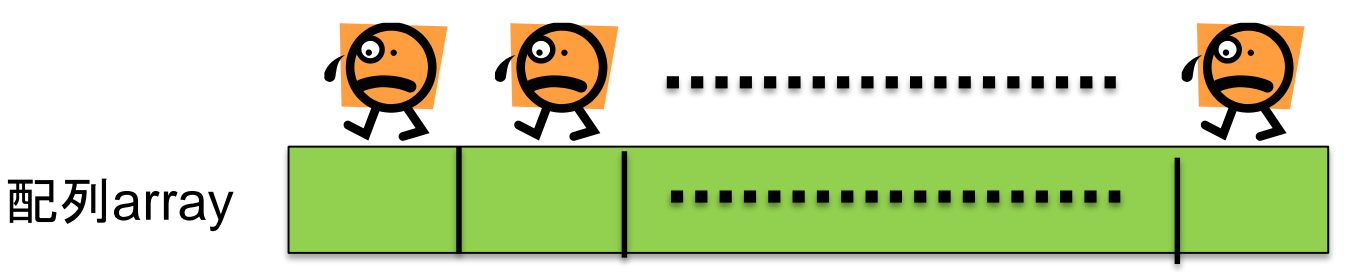

- 各スレッドは「自分は通算で何番目のスレッドか?」を知 るために、下記を計算  $i =$  blockIdx.x  $*$  blockDim.x + threadIdx.x;<sup>oC</sup> 使いまわせる 便利な式
- 1スレッドは"array[i]"の1要素だけ計算 → forループは無し

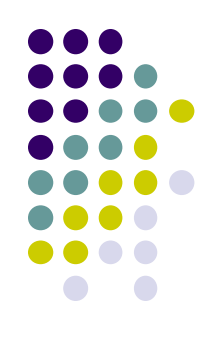

### 変数・メモリに関するルール

- カーネル関数内で宣言される変数は、各スレッド独自 の値を持つ
	- あるスレッドではi=0, 別のスレッドではi=1・・・
- カーネル関数に与えられた引数は、全スレッド同じ値 ● inc\_parプログラムでは、arrayポインタとlen
- 全スレッドはGPU側メモリを共有しており、読み書きで きる
	- ただし、複数スレッドが同じ場所に書き込むとぐちゃぐちゃ (race condition)になるので注意
	- 同じ場所を読み込むのはok

#### 本授業のレポートについて

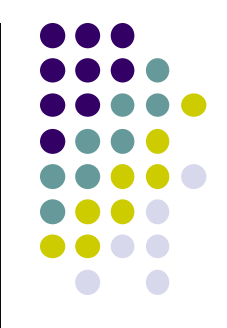

●各パートで課題を出す。2つ以上のパートのレポート 提出を必須とする

●OpenMPパート

ノード内のCPUコアを使う並列プログラミング

 $\bullet$ MPI $\lambda^2$ 

● 複数ノードを使う並列プログラミング

●GPU(CUDA)パート

● 1GPU内の数百コアを使う並列プログラミング

#### **GPU**パート課題説明 **(1)**

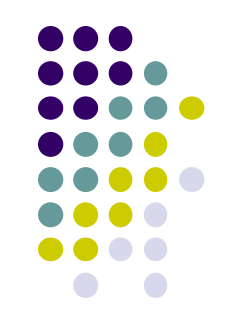

以下のG1, G2, G3の、いずれかについてレポートを提出してく ださい.

- [G1] 行列積プログラムの性能を、行列サイズを変化させながら 性能評価してください。CPU(OpenMP)版とも比較してくだ さい。
- データ転送コストを速度計算に入れる場合・入れない場合 それぞれについて測定
	- 転送コストが相対的に大きくなるのはどういう場合か。計算量オーダ ー、転送量オーダーにも触れて議論すること
- GPU版とCPU版の性能比についても調べること。差が大き いとき、小さいときはどういう場合か
- プログラムを改良してもok

### **GPU**パート課題説明 **(2)**

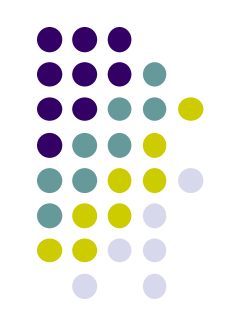

#### [G2] diffusionサンプルプログラムをGPUを用い て並列化し、性能評価してください。

● CPU1コア版は

~endo-t-ac/ppcomp/15/diffusion/

- 参考プログラム: …/advection-cuda/
- 改良してもok。たとえば
	- Divergent分岐の影響の削減
	- Shared memoryの利用による高速化
	- マルチGPUの利用
	- ほか

#### **GPU**パート課題説明 **(3)**

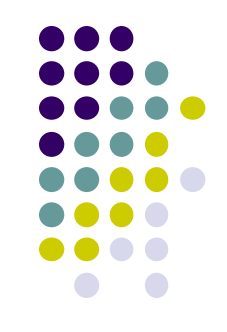

- [G3] 自由課題:任意のプログラムを,GPU を用いて 並列化し、性能評価してください
	- たとえば,過去のSuperConの本選問題 <http://www.gsic.titech.ac.jp/supercon/> たんぱく質類似度(2003),N体問題(2001)・・・ 入力データは自分で作る必要あり
	- たとえば,自分が研究している問題

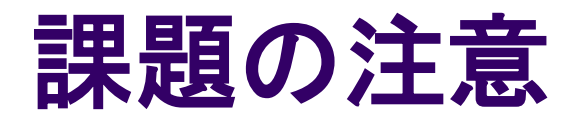

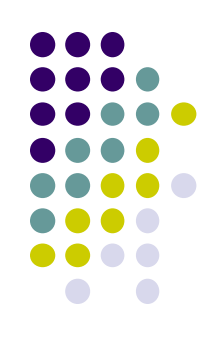

- いずれの課題の場合も,レポートに以下を含むこと
	- 計算・データの割り当て手法の説明
	- TSUBAME2などで実行したときの性能
		- スレッド数、スレッドブロック数を様々に変化させたときの変化に 触れているとなお良い
		- 問題サイズを様々に変化させたとき(可能な問題なら)
	- 高性能化のための工夫が含まれているとなお良い
		- 「XXXのためにXXXをしてみたが高速にならなかった」のような 失敗でも可
	- プログラムについては、zipなどで圧縮して添付
		- 困難な場合,TSUBAME2の自分のホームディレクトリに置き, 置き場所を連絡

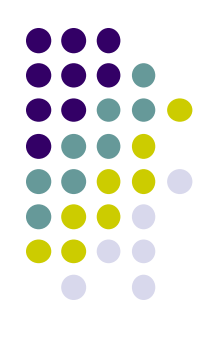

#### 課題の提出について

- GPUパート提出期限
	- $8/10$  (月) 23:50
	- MPIパート〆切7/13にも注意
- OCW-i ウェブページから下記ファイルを提出のこと
- レポート形式
	- 本文:PDF, Word, テキストファイルのいずれか
	- プログラム:zip形式に圧縮するのがのぞましい
- OCW-iからの提出が困難な場合、メールでもok
	- 送り先 : ppcomp@el.gsic.titech.ac.jp
	- メール題名: ppcomp report

#### 次回以降

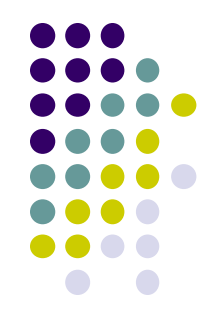

#### • 7/13(月)

- 特別講義:ソフトウェア高速化のためのメモリシステム
- MPI+CUDA実用ソフトウェア例(予定)
- 7/20(月) 祝日ですが授業日
	- CUDAによるGPUプログラミング (2)
	- スケジュールについてはOCW pageも参照
		- [http://www.el.gsic.titech.ac.jp/~endo/](http://www.el.gsic.titech.ac.jp/%7Eendo/)
		- **→ 2015年度前期情報(OCW) → 講義ノート**